# **Inspiron 7400**

Setup and Specifications

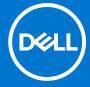

### Notes, cautions, and warnings

(i) NOTE: A NOTE indicates important information that helps you make better use of your product.

CAUTION: A CAUTION indicates either potential damage to hardware or loss of data and tells you how to avoid the problem.

MARNING: A WARNING indicates a potential for property damage, personal injury, or death.

© 2020-2021 Dell Inc. or its subsidiaries. All rights reserved. Dell, EMC, and other trademarks are trademarks of Dell Inc. or its subsidiaries. Other trademarks may be trademarks of their respective owners.

# **Contents**

| Chapter 2: Views of Inspiron 7400                           | 7  |
|-------------------------------------------------------------|----|
| Right                                                       |    |
| Left                                                        |    |
| Base                                                        | 8  |
| Display                                                     | 9  |
| Bottom                                                      |    |
| Chapter 3: Specifications of Inspiron 7400                  | 11 |
| Dimensions and weight                                       | 11 |
| Processor                                                   | 11 |
| Chipset                                                     | 12 |
| Operating system                                            | 12 |
| Memory                                                      | 12 |
| External ports                                              | 13 |
| Internal slots                                              | 13 |
| Wireless module                                             | 13 |
| Audio                                                       | 14 |
| Storage                                                     | 14 |
| Intel Optane Memory H10 with Solid State Storage (optional) |    |
| Media-card reader                                           | 15 |
| Keyboard                                                    |    |
| Camera                                                      |    |
| Touchpad                                                    | 17 |
| Power adapter                                               |    |
| Battery                                                     |    |
| Display                                                     |    |
| Fingerprint reader (optional)                               |    |
| GPU—Integrated                                              |    |
| GPU—Discrete                                                |    |
| Operating and storage environment                           | 20 |
| Chapter 4: Dell low blue light display                      | 21 |
| Chapter 5: Keyboard shortcuts                               | 22 |
| Chanter 6: Getting help and contacting Dell                 | 25 |

# Set up your Inspiron 7400

#### About this task

(i) NOTE: The images in this document may differ from your computer depending on the configuration you ordered.

#### Steps

- 1. Connect the power adapter and press the power button.
  - For computers with a barrel adapter

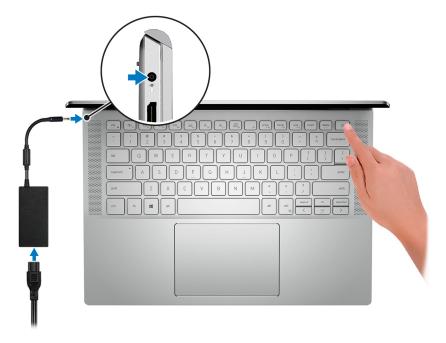

• For computers with a USB Type-C adapter

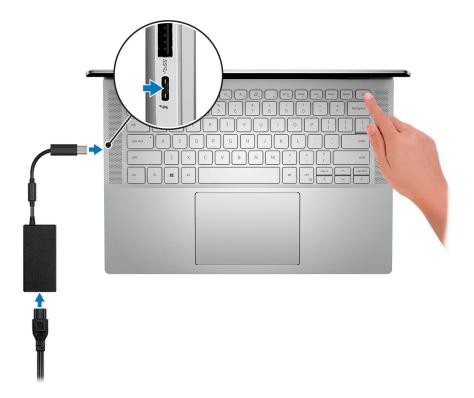

- NOTE: The battery may go into power-saving mode during shipment to conserve charge on the battery. Ensure that the power adapter is connected to your computer when it is turned on for the first time.
- 2. Finish Windows setup.

Follow the on-screen instructions to complete the setup. When setting up, Dell recommends that you:

- Connect to a network for Windows updates.
  - NOTE: If connecting to a secured wireless network, enter the password for the wireless network access when prompted.
- If connected to the Internet, sign in with or create a Microsoft account. If not connected to the Internet, create an offline account.
- On the **Support and Protection** screen, enter your contact details.
- 3. Locate and use Dell apps from the Windows Start menu—Recommended.

Table 1. Locate Dell apps

| Resources | Description                                                                                                    |
|-----------|----------------------------------------------------------------------------------------------------|
|           | My Dell                                                                                                    |
| (Destr)   | Centralized location for key Dell applications, help articles, and other important information about your computer. It also notifies you about the warranty status, recommended accessories, and software updates if available.                                                                                                    |
|           | SupportAssist                                                                                                    |
|           | SupportAssist proactively and predictively identifies hardware and software issues on your computer and automates the engagement process with Dell Technical support. It addresses performance and stabilization issues, prevents security threats, monitors, and detects hardware failures. For more information, see SupportAssist for Home PCs User's Guide at www.dell.com/serviceabilitytools. Click SupportAssist and then, click SupportAssist for Home PCs.    NOTE: In SupportAssist, click the warranty expiry date to renew or upgrade your warranty. |

Table 1. Locate Dell apps (continued)

| Resources   | Description                                                                                                    |  |
|-------------|----------------------------------------------------------------------------------------------------|--|
|             | Dell Update                                                                                                    |  |
| <b>₹</b> \$ | Updates your computer with critical fixes and latest device drivers as they become available. For more information about using Dell Update, see the knowledge base article 000149088 at www.dell.com/support.        |  |
|             | Dell Digital Delivery                                                                                                    |  |
|             | Download software applications, which are purchased but not preinstalled on your computer. For more information about using Dell Digital Delivery, see the knowledge base article 000129837 at www.dell.com/support. |  |

# Views of Inspiron 7400

### Right

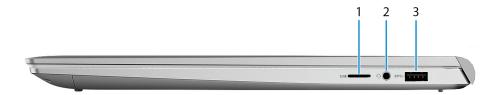

#### 1. microSD-card slot

Reads from and writes to the microSD-card. The computer supports the following card types:

- Micro Secure Digital (mSD)
- Micro Secure Digital High Capacity (mSDHC)
- Micro Secure Digital Extended Capacity (mSDXC)

#### 2. Headset port

Connect headphones or a headset (headphone and microphone combo).

#### 3. USB 3.2 Gen 1 port

Connect devices such as external storage devices and printers. Provides data transfer speeds up to 5 Gbps.

### Left

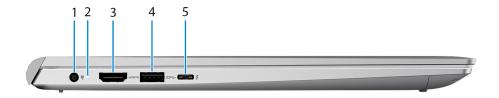

#### 1. Power-adapter port

Connect a power adapter to provide power to your computer and charge the battery.

### 2. Power and battery-status light

Indicates the power state and battery state of the computer.

Solid white—Power adapter is connected and the battery is charging.

Solid amber—Battery charge is low or critical.

Off—Battery is fully charged.

NOTE: On certain computer models, the power and battery-status light are also used for diagnostics. For more information, see the *Troubleshooting* section in your computer's *Service Manual*.

#### 3. HDMI port

Connect to a TV, external display or another HDMI-in enabled device. Provides video and audio output.

#### 4. USB 3.2 Gen 1 port

Connect devices such as external storage devices and printers. Provides data transfer speeds up to 5 Gbps.

#### 5. Thunderbolt 4 (USB Type-C) port with Power Delivery

Supports USB 3.2 Gen 2 Type-C, DisplayPort 1.4, Thunderbolt 4 and also enables you to connect to an external display using a display adapter. Provides data transfer rates up to 10 Gbps for USB 3.2 Gen 2 and up to 40 Gbps for Thunderbolt 4. Supports Power Delivery that enables two-way power supply between devices. Provides up to 5 V/3 A power output that enables faster charging.

i) NOTE: A USB Type-C to DisplayPort adapter (sold separately) is required to connect a DisplayPort device.

### Base

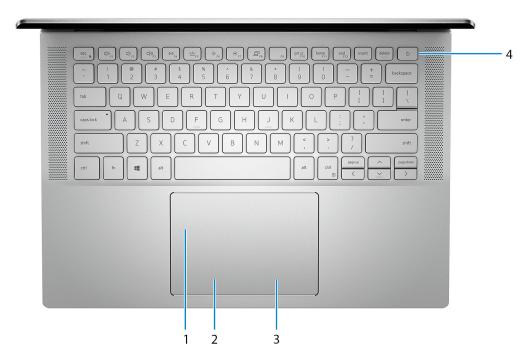

#### 1. Touchpad

Move your finger on the touchpad to move the mouse pointer. Tap to left-click and two fingers tap to right-click.

#### 2. Left-click area

Press to left-click.

#### 3. Right-click area

Press to right-click.

#### 4. Power button with optional fingerprint reader

Press to turn on the computer if it is turned off, in sleep state, or in hibernate state.

When the computer is turned on, press the power button to put the computer into sleep state; press and hold the power button for 4 seconds to force shut-down the computer.

If the power button has a fingerprint reader, place your finger on the power button to log in.

NOTE: You can customize power-button behavior in Windows. For more information, see *Me and My Dell* at www.dell.com/support/manuals.

### **Display**

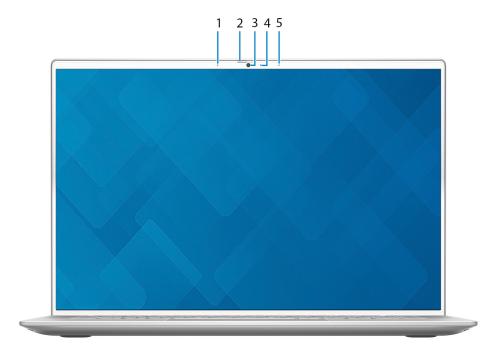

#### 1. Left microphone

Provides digital sound input for audio recording and voice calls.

#### 2. Privacy shutter

Slide the privacy shutter to cover the camera lens and protect your privacy when the camera is not in use.

### 3. Camera

Enables you to video chat, capture photos, and record videos.

#### 4. Camera-status light

Turns on when the camera is in use.

#### 5. Right microphone

Provides digital sound input for audio recording and voice calls.

### **Bottom**

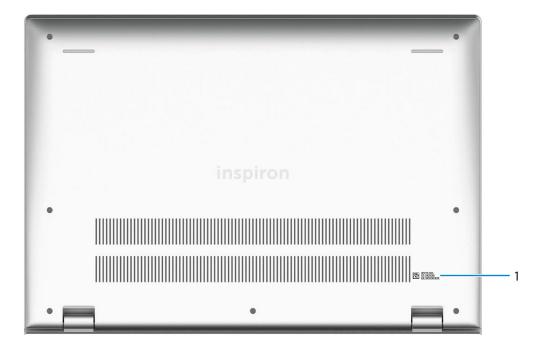

#### 1. Service Tag label

The Service Tag is a unique alphanumeric identifier that enables Dell service technicians to identify the hardware components in your computer and access warranty information.

# **Specifications of Inspiron 7400**

### **Dimensions and weight**

The following table lists the height, width, depth, and weight of your Inspiron 7400.

Table 2. Dimensions and weight

| Description      | Values                                                                                                    |
|------------------|----------------------------------------------------------------------------------------------------|
| Height:          |                                                                                                    |
| Front height     | <ul><li>For 52 Wh batteries: 14.25 mm (0.56 in.)</li><li>For 78 Wh batteries: 15.80 mm (0.62 in.)</li></ul>                                                                                                    |
| Rear height      | <ul><li>For 52 Wh batteries: 16.75 mm (0.66 in.)</li><li>For 78 Wh batteries: 17.75 mm (0.70 in.)</li></ul>                                                                                                    |
| Width            | 321.69 mm (12.66 in.)                                                                                                    |
| Depth            | 224.53 mm (8.84 in.)                                                                                                    |
| Weight (maximum) | <ul> <li>For 52 Wh batteries: 1.35 kg (2.98 lb)</li> <li>For 78 Wh batteries: 1.55 kg (3.42 lb)</li> <li>NOTE: The weight of your computer depends on the configuration ordered and manufacturing variability.</li> </ul> |

### **Processor**

The following table lists the details of the processors supported by your Inspiron 7400.

Table 3. Processor

| Description            | Option one                           | Option two                           |
|------------------------|--------------------------------------|--------------------------------------|
| Processor type         | 11th Generation Intel Core i5-1135G7 | 11th Generation Intel Core i7-1165G7 |
| Processor wattage      | 28 W                                 | 28 W                                 |
| Processor core count   | 4                                    | 4                                    |
| Processor thread count | 8                                    | 8                                    |
| Processor speed        | Up to 4.2 GHz                        | Up to 4.7 GHz                        |
| Processor cache        | 8 MB                                 | 12 MB                                |
| Integrated graphics    | Intel Iris Xe Graphics               | Intel Iris Xe Graphics               |

### Chipset

The following table lists the details of the chipset supported by your Inspiron 7400.

#### Table 4. Chipset

| Description    | Values                           |
|----------------|----------------------------------|
| Chipset        | Integrated in processor          |
| Processor      | 11th Generation Intel Core i5/i7 |
| DRAM bus width | 64-bit                           |
| Flash EPROM    | 32 MB                            |
| PCle bus       | Up to Gen3                       |

### **Operating system**

Your Inspiron 7400 supports the following operating systems:

- Windows 11 Home, 64-bit
- Windows 11 Pro, 64-bit
- Windows 11 Pro National Academic, 64-bit
- Windows 10 Home, 64-bit
- Windows 10 Pro, 64-bit

### **Memory**

The following table lists the memory specifications of your Inspiron 7400.

### Table 5. Memory specifications

| Description                     | Values                                                                                            |
|---------------------------------|---------------------------------------------------------------------------------------------------|
| Memory slots                    | Onboard memory                                                                                    |
| Memory type                     | LPDDR4x                                                                                           |
| Memory speed                    | 4267 MHz                                                                                          |
| Maximum memory configuration    | 16 GB                                                                                             |
| Minimum memory configuration    | 8 GB                                                                                              |
| Memory size per slot            | 4 GB and 8 GB                                                                                     |
| Memory configurations supported | <ul> <li>8 GB, 2 x 4 GB, LPDDR4x, 4267 MHz</li> <li>16 GB, 2 x 8 GB, LPDDR4x, 4267 MHz</li> </ul> |

### **External ports**

The following table lists the external ports on your Inspiron 7400.

#### Table 6. External ports

| Description         | Values                                                                                                    |
|---------------------|----------------------------------------------------------------------------------------------------|
| USB ports           | <ul> <li>Two USB 3.2 Gen 1 ports</li> <li>One Thunderbolt 4 port (Type-C) with Power Delivery         <ul> <li>NOTE: You can connect a Dell Docking Station to this port. For more information, see the knowledge base article 000124295 at www.dell.com/support.</li> </ul> </li> </ul> |
| Audio port          | One headset (headphone and microphone combo) port                                                                                                    |
| Video port/ports    | One HDMI 2.0 port                                                                                                    |
| Media-card reader   | One MicroSD-card slot                                                                                                    |
| Power-adapter port  | One 4.5 mm x 2.9 mm DC-in                                                                                                    |
| Security-cable slot | One security-cable slot (wedge-shaped)                                                                                                    |

### **Internal slots**

The following table lists the internal slots of your Inspiron 7400.

#### Table 7. Internal slots

| Description | Values                                                                                                    |
|-------------|----------------------------------------------------------------------------------------------------|
| M.2         | One M.2 2230/2280 slot for solid-state drive/Intel Optane  (i) NOTE: To learn more about the features of different types of M.2 cards, see the knowledge base article 000144170 at www.dell.com/support. |

### Wireless module

The following table lists the Wireless Local Area Network (WLAN) module supported on your Inspiron 7400.

Table 8. Wireless module specifications

| Description               | Values                                                                                                    |
|---------------------------|----------------------------------------------------------------------------------------------------|
| Model number              | Intel AX201 (Gig+)                                                                                                    |
| Transfer rate             | Up to 2400 Mbps                                                                                                    |
| Frequency bands supported | 2,4 GHz/5 GHz                                                                                                    |
| Wireless standards        | <ul> <li>WiFi 802.11a/b/g</li> <li>Wi-Fi 4 (WiFi 802.11n)</li> <li>Wi-Fi 5 (WiFi 802.11ac)</li> <li>Wi-Fi 6 (WiFi 802.11ax)</li> </ul> |
| Encryption                | • 64-bit/128-bit WEP                                                                                                    |

Table 8. Wireless module specifications (continued)

| Description | Values            |
|-------------|-------------------|
|             | AES-CCMP     TKIP |
| Bluetooth   | Bluetooth 5.1     |

### **Audio**

The following table lists the audio specifications of your Inspiron 7400.

Table 9. Audio specifications

| Description                |                        | Values                             |
|----------------------------|------------------------|------------------------------------|
| Audio controller           |                        | Realtek ALC3204                    |
| Stereo conversion          |                        | Supported                          |
| Internal audio interface   | 9                      | High definition audio              |
| External audio interfac    | re                     | Universal audio jack               |
| Number of speakers         |                        | Two                                |
| Internal-speaker amplifier |                        | Supported (audio codec integrated) |
| External volume contro     | ols                    | Keyboard shortcut controls         |
| Speaker output:            |                        |                                    |
|                            | Average speaker output | 2 W                                |
|                            | Peak speaker output    | 2.5 W                              |
| Subwoofer output           |                        | Not supported                      |
| Microphone                 |                        | Digital-array microphones          |

### **Storage**

This section lists the storage options on your Inspiron 7400.

Your Inspiron 7400 supports one of the following storage configurations:

- One M.2 2230 solid-state drive
- One M.2 2280 solid-state drive/Intel Optane H10

The primary drive of your Inspiron 7400 varies with the storage configuration. For computers with a M.2 drive, the M.2 drive is the primary drive.

#### Table 10. Storage specifications

| Storage type               | Interface type                   | Capacity     |
|----------------------------|----------------------------------|--------------|
| M.2 2230 solid-state drive | PCle Gen3 x4 NVMe, up to 32 Gbps | Up to 512 GB |
| M.2 2280 solid-state drive | PCle Gen3 x4 NVMe, up to 32 Gbps | Up to 2 TB   |

Table 10. Storage specifications (continued)

| Storage type                              | Interface type                   | Capacity |
|-------------------------------------------|----------------------------------|----------|
| M.2 2280 Intel QLC NAND solid-state drive | PCle Gen3 x4 NVMe, up to 32 Gbps | 512 GB   |
| M.2 2280 Intel Optane storage H10         | PCle Gen3 x4 NVMe, up to 32 Gbps | 512 GB   |

# Intel Optane Memory H10 with Solid State Storage (optional)

Intel Optane Memory technology utilizes 3D XPoint memory technology and functions as a non-volatile storage cache/accelerator and/or storage device depending on the Intel Optane Memory installed in your computer.

Intel Optane Memory H10 with Solid State Storage functions as both a non-volatile storage cache/accelerator (enabling enhanced read/write speeds for hard-drive storage) and a solid-state storage solution. It neither replaces nor adds to the memory (RAM) installed on your computer.

Table 11. Intel Optane Memory H10 with Solid State Storage specifications

| Description                    | Values                                                                                 |
|--------------------------------|----------------------------------------------------------------------------------------|
| Interface                      | PCIe 3 x4 NVMe  One PCIe 3 x2 for Optane memory  One PCIe 3 x2 for solid-state storage |
| Connector                      | M.2                                                                                    |
| Form factor                    | 2280                                                                                   |
| Capacity (Intel Optane memory) | Up to 32 GB                                                                            |
| Capacity (solid-state storage) | Up to 512 GB                                                                           |

- NOTE: Intel Optane Memory H10 with Solid State Storage is supported on computers that meet the following requirements:
  - ullet 9th Generation or higher Intel Core i3/i5/i7 processors
  - Windows 10 64-bit version or higher
  - Intel Rapid Storage Technology driver version 15.9.1.1018 or higher

### Media-card reader

The following table lists the media cards supported by your Inspiron 7400.

Table 12. Media-card reader specifications

| Description                                                                                                    | Values                                                                                                    |
|----------------------------------------------------------------------------------------------------|----------------------------------------------------------------------------------------------------|
| Media-card type                                                                                                    | One microSD-card slot                                                                                                    |
| Media-cards supported                                                                                                    | <ul> <li>Micro Secure Digital (mSD)</li> <li>Micro Secure Digital High Capacity (mSDHC)</li> <li>Micro Secure Digital Extended Capacity (mSDXC)</li> </ul> |
| NOTE: The maximum capacity supported by the media-card reader varies depending on the standard of the media card installed in your computer. |                                                                                                    |

### **Keyboard**

The following table lists the keyboard specifications of your Inspiron 7400.

Table 13. Keyboard specifications

| Description        | Values                                                                                                    |  |
|--------------------|----------------------------------------------------------------------------------------------------|--|
| Keyboard type      | Standard backlit keyboard                                                                                                    |  |
| Keyboard layout    | QWERTY                                                                                                    |  |
| Number of keys     | <ul><li>United States and Canada: 81 keys</li><li>United Kingdom: 82 keys</li><li>Japan: 85 keys</li></ul>                                                                                                    |  |
| Keyboard size      | X=18.70 mm key pitch<br>Y=18.05 mm key pitch                                                                                                    |  |
| Keyboard shortcuts | Some keys on your keyboard have two symbols on them. These keys can be used to type alternate characters or to perform secondary functions. To type the alternate character, press Shift and the desired key. To perform secondary functions, press Fn and the desired key.  (i) NOTE: You can define the primary behavior of the function keys (F1–F12) changing Function Key Behavior in BIOS setup program.  For more information, see Keyboard shortcuts. |  |

### Camera

The following table lists the camera specifications of your Inspiron 7400.

**Table 14. Camera specifications** 

| Desc                    | ription         | Values                   |
|-------------------------|-----------------|--------------------------|
| Num                     | ber of cameras  | One                      |
| Came                    | era type        | HD RGB Camera            |
| Came                    | era location    | Front camera             |
| Came                    | era sensor type | CMOS sensor technology   |
| Camera resolution:      |                 |                          |
|                         | Still image     | 0.92 megapixel           |
|                         | Video           | 1280 x 720 (HD) at 30fps |
| Diagonal viewing angle: |                 | 74.9 degrees             |

### **Touchpad**

The following table lists the touchpad specifications of your Inspiron 7400.

**Table 15. Touchpad specifications** 

| Description          | Values                                                                                                    |
|----------------------|----------------------------------------------------------------------------------------------------|
| Touchpad resolution: |                                                                                                    |
| Horizontal           | 3512                                                                                                    |
| Vertical             | 2442                                                                                                    |
| Touchpad dimensions: |                                                                                                    |
| Horizontal           | 115 mm (4.53 in.)                                                                                                    |
| Vertical             | 80 mm (3.15 in.)                                                                                                    |
| Touchpad gestures    | For more information about touchpad gestures available on Windows, see the Microsoft knowledge base article 4027871 at support.microsoft.com. |

### Power adapter

The following table lists the power adapter specifications of your Inspiron 7400.

Table 16. Power adapter specifications

| Description                 |                    | Option one                     | Option two                                                          |
|-----------------------------|--------------------|--------------------------------|---------------------------------------------------------------------|
| Турє                        | 9                  | E4 65 W                        | PECOS (USB Type-C) 65 W                                             |
| Con                         | nector dimensions: |                                |                                                                     |
|                             | External diameter  | 4.50 mm                        | Not applicable                                                      |
|                             | Internal diameter  | 2.90 mm                        | Not applicable                                                      |
| Inpu                        | t voltage          | 100 VAC-240 VAC                | 100 VAC-240 VAC                                                     |
| Input frequency             |                    | 50 Hz-60 Hz                    | 50 Hz-60 Hz                                                         |
| Input current (maximum)     |                    | 1.60 A/1.70 A                  | 1.70 A                                                              |
| Output current (continuous) |                    | 3.34 A                         | 3 A/3.25 A                                                          |
| Rated output voltage        |                    | 19.50 VDC                      | <ul><li>5 VDC</li><li>9 VDC</li><li>15 VDC</li><li>20 VDC</li></ul> |
| Temperature range:          |                    |                                |                                                                     |
|                             | Operating          | 0°C to 40°C (32°F to 104°F)    | 0°C to 40°C (32°F to 104°F)                                         |
|                             | Storage            | -40°C to 70°C (-40°F to 158°F) | -40°C to 70°C (-40°F to 158°F)                                      |

### **Battery**

The following table lists the battery specifications of your Inspiron 7400.

Table 17. Battery specifications

| Descript                            | ion              | Option one                                                                                                    | Option two                                                                                                    |  |
|-------------------------------------|------------------|----------------------------------------------------------------------------------------------------|----------------------------------------------------------------------------------------------------|--|
| Battery type                        |                  | 4-cell "smart" lithium-ion, 52 Wh                                                                                                    | 6-cell "smart" lithium-ion, 78 Wh                                                                                                    |  |
| Battery v                           | oltage           | 7.60 VDC                                                                                                    | 11.40 VDC                                                                                                    |  |
| Battery w                           | veight (maximum) | 0.22 kg (0.49 lb)                                                                                                    | 0.34 kg (0.75 lb)                                                                                                    |  |
| Battery d                           | imensions:       |                                                                                                    |                                                                                                    |  |
|                                     | Height           | 257.60 mm (10.14 in.)                                                                                                    | 301.67 mm (11.88 in.)                                                                                                    |  |
|                                     | Width            | 98.60 mm (3.88 in.)                                                                                                    | 111.36 mm (4.38 in.)                                                                                                    |  |
|                                     | Depth            | 4.30 mm (0.17 in.)                                                                                                    | 7.10 mm (0.28 in.)                                                                                                    |  |
| Temperat                            | ure range:       |                                                                                                    |                                                                                                    |  |
|                                     | Operating        | 0°C to 35°C (32°F to 95°F)                                                                                                    | 0°C to 35°C (32°F to 95°F)                                                                                                    |  |
|                                     | Storage          | -40°C to 65°C (-40°F to 149°F)                                                                                                    | -40°C to 65°C (-40°F to 149°F)                                                                                                    |  |
| Battery operating time              |                  | Varies depending on operating conditions and can significantly reduce under certain power-intensive conditions.                                                                                                    | Varies depending on operating conditions and can significantly reduce under certain power-intensive conditions.                                                                                                    |  |
| Battery charging time (approximate) |                  | 4 hours (when the computer is off)  (i) NOTE: Control the charging time, duration, start and end time, and so on using the Dell Power Manager application. For more information on the Dell Power Manager see, Me and My Dell on www.dell.com/ | 4 hours (when the computer is off)  (i) NOTE: Control the charging time, duration, start and end time, and so on using the Dell Power Manager application. For more information on the Dell Power Manager see, Me and My Dell on www.dell.com/ |  |
| Coin-cell battery                   |                  | CR2032                                                                                                    | CR2032                                                                                                    |  |

### **Display**

The following table lists the display specifications of your Inspiron 7400.

Table 18. Display specifications

| Description       |                         | Values                              |
|-------------------|-------------------------|-------------------------------------|
| Display type      |                         | Quality High Definition Plus (QHD+) |
| Display-panel tec | hnology                 | Wide-Viewing Angle (WVA)            |
| Display-panel dim | nensions (active area): |                                     |
|                   | Height                  | 195.12 mm (7.68 in.)                |
|                   | Width                   | 312.19 mm (12.29 in.)               |

Table 18. Display specifications (continued)

| Description                     | Values                |
|---------------------------------|-----------------------|
| Diagonal                        | 368.45 mm (14.50 in.) |
| Display-panel native resolution | 2560 x 1600           |
| Luminance (typical)             | 300 nits              |
| Megapixels                      | 4.096                 |
| Color gamut                     | 100% sRGB             |
| Pixels Per Inch (PPI)           | 208                   |
| Contrast ratio (min)            | 1000:1                |
| Response time (max)             | 35 ms                 |
| Refresh rate                    | 60 Hz                 |
| Horizontal view angle           | 80 +/- degrees        |
| Vertical view angle             | 80 +/- degrees        |
| Pixel pitch                     | 0.12 mm               |
| Power consumption (maximum)     | 3 W                   |
| Anti-glare vs glossy finish     | Anti-glare            |
| Touch options                   | No                    |

### Fingerprint reader (optional)

The following table lists the specifications of the optional fingerprint-reader of your Inspiron 7400.

#### Table 19. Fingerprint reader specifications

| Description                          | Values     |
|--------------------------------------|------------|
| Fingerprint-reader sensor technology | Capacitive |
| Fingerprint-reader sensor resolution | 500 dpi    |
| Fingerprint-reader sensor pixel size | 64 x 80    |

### **GPU—Integrated**

The following table lists the specifications of the integrated Graphics Processing Unit (GPU) supported by your Inspiron 7400.

### Table 20. GPU—Integrated

| Controller             | Memory size          | Processor                        |
|------------------------|----------------------|----------------------------------|
| Intel Iris Xe Graphics | Shared system memory | 11th Generation Intel Core i5/i7 |

### **GPU**—Discrete

The following table lists the specifications of the discrete Graphics Processing Unit (GPU) supported by your Inspiron 7400.

#### Table 21. GPU—Discrete

| Controller           | Memory size | Memory type |
|----------------------|-------------|-------------|
| NVIDIA GeForce MX350 | 2 GB        | GDDR5       |

### Operating and storage environment

This table lists the operating and storage specifications of your Inspiron 7400.

Airborne contaminant level: G1 as defined by ISA-S71.04-1985

#### Table 22. Computer environment

| Description                 | Operating                                 | Storage                                    |
|-----------------------------|-------------------------------------------|--------------------------------------------|
| Temperature range           | 0°C to 35°C (32°F to 95°F)                | -40°C to 65°C (-40°F to 149°F)             |
| Relative humidity (maximum) | 10% to 90% (non-condensing)               | 0% to 95% (non-condensing)                 |
| Vibration (maximum)*        | 0.66 GRMS                                 | 1.30 GRMS                                  |
| Shock (maximum)             | 110 G†                                    | 160 G†                                     |
| Altitude range              | -15.2 m to 3048 m (-49.87 ft to 10000 ft) | -15.2 m to 10668 m (-49.87 ft to 35000 ft) |

 $<sup>\</sup>ensuremath{^{*}}$  Measured using a random vibration spectrum that simulates user environment.

 $<sup>\</sup>ensuremath{\dagger}$  Measured using a 2 ms half-sine pulse when the hard drive is in use.

# Dell low blue light display

WARNING: Prolonged exposure to blue light from the display may lead to long-term effects such as eye strain, eye fatigue, or damage to the eyes.

Blue light is a color in the light spectrum which has a short wavelength and high energy. Chronic exposure to blue light, particularly from digital sources, may disrupt sleep patterns and cause long-term effects such as eye strain, eye fatigue, or damage to the eyes.

The display on this computer is designed to minimize blue light and complies with TÜV Rheinland's requirement for low blue light displays.

Low blue light mode is enabled at the factory, so no further configuration is necessary.

To reduce the risk of eye strain, it is also recommended that you:

- Position the display at a comfortable viewing distance between 20 and 28 inches (50 and 70 cm) from your eyes.
- Blink frequently to moisten your eyes, wet your eyes with water, or apply suitable eye drops.
- Look away from your display, and gaze at a distant object at 20 ft (609.60 cm) away for at least 20 seconds during each break.
- Take an extended break for 20 minutes every two hours.

### **Keyboard shortcuts**

NOTE: Keyboard characters may differ depending on the keyboard language configuration. Keys used for shortcuts remain the same across all language configurations.

Some keys on your keyboard have two symbols on them. These keys can be used to type alternate characters or to perform secondary functions. The symbol shown on the lower part of the key refers to the character that is typed out when the key is pressed. If you press shift and the key, the symbol shown on the upper part of the key is typed out. For example, if you press **2**, **2** is typed out; if you press **Shift** + **2**, **@** is typed out.

The keys F1-F12 at the top row of the keyboard are function keys for multi-media control, as indicated by the icon at the bottom of the key. Press the function key to invoke the task represented by the icon. For example, pressing F1 mutes the audio (refer to the table below).

However, if the function keys F1-F12 are needed for specific software applications, multi-media functionality can be disabled by pressing  $\mathbf{fn}$  +  $\mathbf{Esc}$ . Subsequently, multi-media control can be invoked by pressing  $\mathbf{fn}$  and the respective function key. For example, mute audio by pressing  $\mathbf{fn}$  +  $\mathbf{F1}$ .

NOTE: You can also define the primary behavior of the function keys (F1–F12) by changing **Function Key Behavior** in BIOS setup program.

Table 23. List of keyboard shortcuts

| Function key       | Redefined key (for multimedia control)     | Behavior                                                                                                    |
|--------------------|--------------------------------------------|----------------------------------------------------------------------------------------------------|
| Ľ√×<br>F1          | fn + □ □× F1                               | Mute audio                                                                                                    |
|                    | fn + \( \( \sqrt{\frac{1}{52}} \)          | Decrease volume                                                                                                    |
| <b>□□□</b> F3      | fn + (\(\sqrt{\nabla}\))  F3               | Increase volume                                                                                                    |
| ►II           F4   | + □ □ □ □ □ □ □ □ □ □ □ □ □ □ □ □          | Play/Pause                                                                                                    |
| F5                 | fn + '                                     | Toggle keyboard backlight (optional)  NOTE: Non-backlight keyboards have F5 function key without the backlight icon and does not support toggle keyboard backlight function. |
| .; <b>;</b> ;.<br> | fn + ∴ ; ; ; ; ; ; ; ; ; ; ; ; ; ; ; ; ; ; | Decrease brightness                                                                                                    |

Table 23. List of keyboard shortcuts (continued)

| Function key  | Redefined key (for multimedia control) | Behavior                   |
|---------------|----------------------------------------|----------------------------|
| F7            | fn + 🔆 F7                              | Increase brightness        |
| F8 F8         | fn + 🗐 F8                              | Switch to external display |
| prt sc<br>F10 | fn + prt sc                            | Print screen               |
| home<br>F11   | fn + home F11                          | Home                       |
| end<br>F12    | fn + end F12                           | End                        |

The  ${\bf fn}$  key is also used with selected keys on the keyboard to invoke other secondary functions.

Table 24. List of keyboard shortcuts

| Function key | Behavior                                      |
|--------------|-----------------------------------------------|
| fn + B       | Pause/Break                                   |
| fn + H       | Toggle between power and battery-status light |
| fn + S       | Toggle scroll lock                            |
| fn + R       | System request                                |
| fn + ctrl    | Open application menu                         |
| fn + esc     | Toggle fn-key lock                            |
| fn + insert  | Turn on/off wireless connection               |

Table 24. List of keyboard shortcuts (continued)

| Function key | Behavior  |
|--------------|-----------|
| fn + pg up   | Page up   |
| fn + pg dn   | Page down |

# Getting help and contacting Dell

### Self-help resources

You can get information and help on Dell products and services using these self-help resources:

Table 25. Self-help resources

| Self-help resources                                                                                                    | Resource location                                                                                                    |
|----------------------------------------------------------------------------------------------------|----------------------------------------------------------------------------------------------------|
| Information about Dell products and services                                                                                        | www.dell.com                                                                                                    |
| My Dell app                                                                                                    | Deal                                                                                                    |
| Tips                                                                                                    | *                                                                                                    |
| Contact Support                                                                                                    | In Windows search, type Contact Support, and press Enter.                                                                                                    |
| Online help for operating system                                                                                                    | www.dell.com/support/windows                                                                                                    |
|                                                                                                    | www.dell.com/support/linux                                                                                                    |
| Access top solutions, diagnostics, drivers and downloads, and learn more about your computer through videos, manuals and documents. | Your Dell computer is uniquely identified by a Service Tag or Express Service Code. To view relevant support resources for your Dell computer, enter the Service Tag or Express Service Code at www.dell.com/support.  For more information on how to find the Service Tag for your computer, see Locate the Service Tag on your computer. |
| Dell knowledge base articles for a variety of computer concerns                                                                     | <ol> <li>Go to www.dell.com/support.</li> <li>On the menu bar at the top of the Support page, select Support &gt; Knowledge Base.</li> <li>In the Search field on the Knowledge Base page, type the keyword, topic, or model number, and then click or tap the search icon to view the related articles.</li> </ol>                        |

### Contacting Dell

To contact Dell for sales, technical support, or customer service issues, see www.dell.com/contactdell.

- (i) NOTE: Availability varies by country/region and product, and some services may not be available in your country/region.
- NOTE: If you do not have an active Internet connection, you can find contact information about your purchase invoice, packing slip, bill, or Dell product catalog.